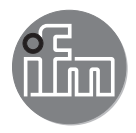

Instrukcja obsługi Elektroniczny czujnik ciśnienia **PM15xx**

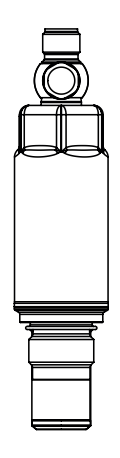

# **Spis treści**

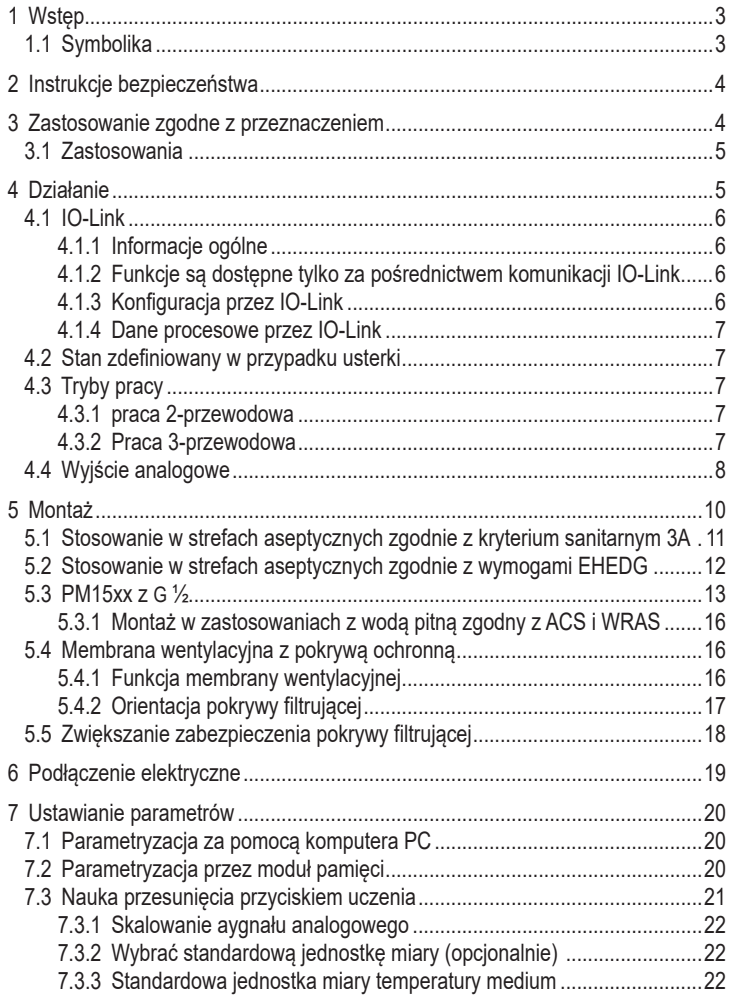

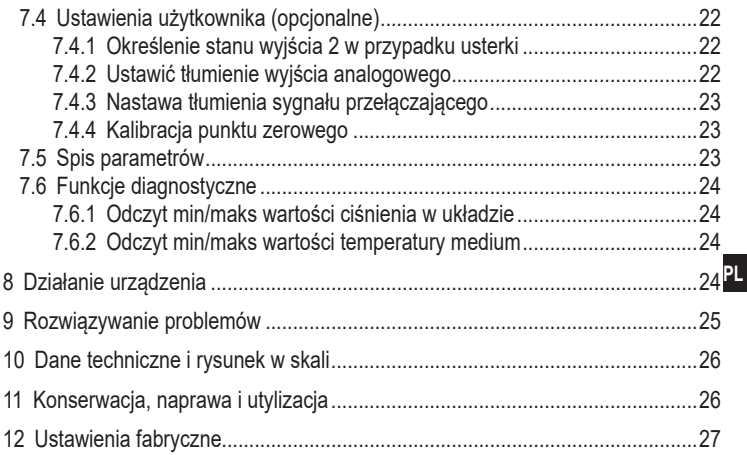

## **1 Wstęp**

## **1.1 Symbolika**

- ► Instrukcja
- > Reakcja, rezultat
- [...] Oznaczenie klawiszy i przycisków lub wskazań
- → Odnośnik

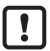

Ważna uwaga

Niestosowanie się do instrukcji obsługi może prowadzić do nieprawidłowego działania lub zakłóceń.

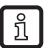

Informacja Uwaga dodatkowa

## **2 Instrukcje bezpieczeństwa**

- Opisane urządzenie stanowi element składowy do integracji z systemem.
	- Za bezpieczeństwo systemu odpowiada jego producent.
	- Producent systemu zobowiązuje się do wykonania oceny ryzyka i sporządzenia dokumentacji zgodnie z wymogami prawnymi i normatywnymi, które następnie przekaże operatorowi i użytkownikowi systemu. Dokumentacia ta musi zawierać wszelkie niezbedne informacie i instrukcie bezpieczeństwa dla operatora, użytkownika oraz, jeżeli dotyczy, dla pracowników serwisu upoważnionych przez producenta systemu.
- Przed konfiguracją produktu proszę zapoznać się z tym dokumentem, a następnie przechowywać go przez cały okres użytkowania produktu.
- Produkt musi odpowiadać zamierzonym zastosowaniom i warunkom środowiskowym bez żadnych ograniczeń.
- Produkt należy stosować tylko zgodnie z jego przeznaczeniem (→ Zastosowanie zgodne z przeznaczeniem).
- Produkt należy stosować tylko z dozwolonymi mediami (→ Dane techniczne).
- W przypadku nieprzestrzegania instrukcji obsługi lub danych technicznych może dojść do uszkodzenia ciała i/lub mienia.
- Producent nie ponosi odpowiedzialności ani nie udziela gwarancji w przypadku nieuprawnionej ingerencji w produkt lub jego nieprawidłowego użytkowania.
- Montaż, połączenie elektryczne, konfiguracja, eksploatacja i konserwacja produktu muszą być wykonane przez wykwalifikowanych pracowników upoważnionych przez użytkownika maszyny.
- Chronić urządzenia i kable przed uszkodzeniem.
- Jeżeli urządzenie jest używane z gazem o ciśnieniu >25 bar, należy zastosować uszczelnienie metal-na-metal zamiast uszczelki elastomerowej.

## **3 Zastosowanie zgodne z przeznaczeniem**

Urządzenie monitoruje wartość ciśnienia maszyn oraz aplikacji. Dostępne są 2 wyjścia:

## **3.1 Zastosowania**

Rodzaj ciśnienia: Ciśnienie względne

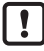

Informacje o zakresie ciśnienia i ciśnieniu szczytowym → karta danych technicznych.

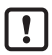

Nie dopuszczać do statycznego i dynamicznego nadciśnienia przekraczającego wskazaną wartość ciśnienia znamionowego, podejmując odpowiednie kroki.

Nie wolno przekraczać podanego ciśnienia niszczącego.

Urządzenie może ulec zniszczeniu, jeśli wartość ciśnienia niszczącego zostanie przekroczona nawet na krótki okres czasu. UWAGA: Ryzyko doznania urazu!

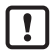

Czujnik nie nadaje się do stosowania w strefach, gdzie muszą zostać spełnione wymagania standardu 3A 63-03 paragraf E1.2/63-03.

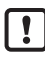

Urządzenia są odporne na podciśnienie. Należy stosować się do danych w karcie katalogowej!

## **4 Działanie**

- Ciśnienie w systemie wykrywa ceramiczny, pojemnościowy system pomiarowy, a mierzone sygnały podlegają ocenie elektronicznej.
- Urządzenie zamienia ciśnienie systemowe na analogowy sygnał wyjściowy (4...20 mA).
- Urządzenie ma interfejs IO-Link, który umożliwia podawanie dodatkowych wartości:
	- OUT1: Informacje o mierzonym ciśnieniu poprzez IO-Link.
		- Wartość mierzonego ciśnienia (tryb wyjścia cyklicznego)
		- Zmierzona wartość temperatury medium (tryb wyjścia cyklicznego)
		- Zmierzona wartość temperatury obudowy (tryb wyjścia acyklicznego)
		- Wartości diagnostyczne
	- OUT2: Sygnał analogowy proporcjonalny do ciśnienia 4...20 mA

## **4.1 IO-Link**

### **4.1.1 Informacje ogólne**

To urządzenie wyposażone jest w interfejs komunikacyjny IO-Link, wymagający modułu obsługującego IO-Link (mastera IO-Link).

Interfejs IO-Link umożliwia bezpośredni dostęp do danych procesowych i diagnostycznych oraz umożliwia zmianę parametrów urządzenia w czasie pracy. Ponadto komunikacja jest możliwa poprzez połączenie punkt-punkt z adapterem USB.

Pliki IODD niezbędne do konfiguracji jednostki, szczegółowe informacje o strukturze danych procesowych, informacje diagnostyczne, adresy parametrów i niezbędne informacje dotyczące wymaganego sprzętu i oprogramowania IO-Link można znaleźć pod adresem www.ifm.com.

## **4.1.2 Funkcje są dostępne tylko za pośrednictwem komunikacji IO-Link**

- Temperatura urządzenia: Temperaturę wewnętrzną czujnika można odczytać przez kanał IO-Link w cyklu A. Zakres pomiaru: -25...125°C (-13...257°F), rozdzielczość 1°C (1,8°F), dokładność +/- 5°C (9°F).
- Znaczniki specyficzne dla zastosowania: dowolnie definiowalny tekst przypisany do urządzenia.
- Znacznik funkcji: dowolnie definiowany tekst opisujący funkcję urządzenia w zakładzie.
- Znacznik lokalizacji: dowolnie definiowany tekst opisujący miejsce montażu urządzenia w zakładzie.

Więcej szczegółowych informacji można znaleźć we właściwym dla urządzenia opisie urządzenia we/wy w formacie PDF na stronie www.ifm.com.

## **4.1.3 Konfiguracja przez IO-Link**

Parametry urządzenia można ustawiać przez IO-Link:

- Parametry urządzenia ustawia się przez interfejs IO-Link ( $\rightarrow$  4.1 i  $\rightarrow$  7).
- Wszystkie ustawienia można również wprowadzić przed montażem urządzenia.

### **4.1.4 Dane procesowe przez IO-Link**

Wszystkie dane procesowe dostępne przez IO-Link:

- Urządzenie jest przystosowane do komunikacji dwukierunkowej.
- Dostępne są następujące opcje:
	- Zdalne wyświetlanie: odczyt i wyświetlanie aktualnego ciśnienia systemowego oraz temperatury medium.
	- Zdalna nastawa parametrów: odczyt i zmiana bieżących parametrów poprzez ustawianie parametrów IO-Link  $(\rightarrow 4.1)$ .

## **4.2 Stan zdefiniowany w przypadku usterki**

• W przypadku wykrycia błędu lub awarii wyjście analogowe przechodzi w określony stan (= 21,5 mA).

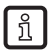

W przypadku sygnalizacji usterki ( = 21,5 mA)

► Odczytać parametry przez IO-Link lub skontaktować się z producentem

### **4.3 Tryby pracy**

Tryb pracy jest określony przez sposób podłączenia  $(\rightarrow 6$  Połączenie elektryczne) i rozpoznawany automatycznie przez urządzenie.

#### **4.3.1 praca 2-przewodowa**

**OUT2 (pin 2)** Sygnał analogowy proporcjonalny do ciśnienia 4...20 mA

#### **4.3.2 Praca 3-przewodowa**

**OUT1 (pin 4)** Komunikacja poprzez IO-Link **OUT2 (pin 2)** Sygnał analogowy proporcjonalny do ciśnienia 4...20 mA

## **4.4 Wyjście analogowe**

Urządzenie przekazuje sygnał analogowy proporcjonalny do ciśnienia.

W zakresie pomiaru sygnał analogowy pozostaje w zakresie od 4 do 20 mA. Możliwość skalowania zakresu pomiaru:

- [ASP2] określa dla jakiej wartości mierzonej sygnał wyjściowy przyjmuje wartość 4mA.
- [AEP2] określa dla jakiej wartości mierzonej sygnał wyjściowy przyjmuje wartość 20mA.

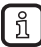

Minimalna różnica pomiędzy [ASP2] a [AEP2] = 20% wartości końcowej zakresu pomiaru.

Jeśli mierzona wartość znajduje się poza zakresem pomiaru lub w przypadku błędu wewnętrznego urządzenie wysyła sygnał prądowy przedstawiony na rysunku 1.

W przypadku usterki sygnał analogowy jest definiowany następująco:

- [FOU] = On oznacza, że w przypadku usterki sygnał analogowy przyjmuje górną wartość końcową (21,5 mA).
- [FOU] = OU oznacza, że w przypadku usterki sygnał analogowy zachowuje się tak, jak zdefiniowano bieżącymi parametrami.

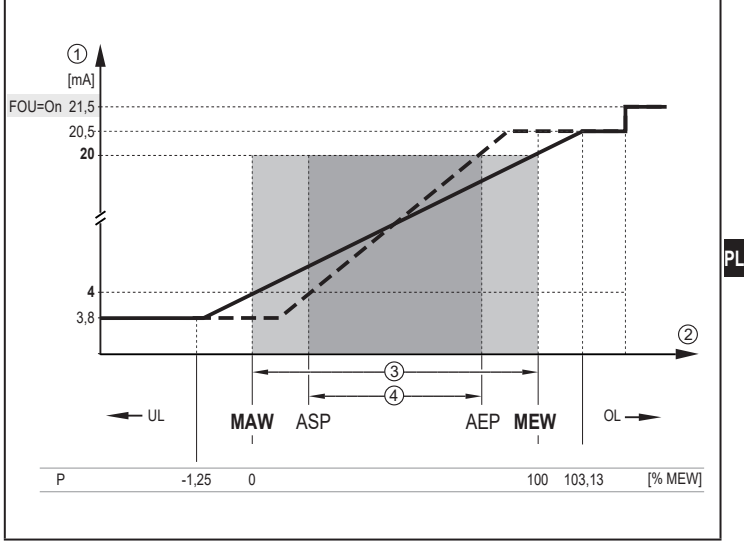

Rys. 1: Charakterystyka wyjściowa wyjścia analogowego do Namur

- 1 Sygnał analogowy<br>1 Mierzona wartość<br>1 Zakres pomiaru<br>1 Skalowany zakres
- 2 Mierzona wartość
- Zakres pomiaru
- Skalowany zakres pomiaru
- P: Ciśnienie

MAW: Wartość początkowa zakresu pomiaru dla nieskalowanego zakresu pomiarowego.

- MEW: Wartość końcowa nieskalowanego zakresu pomiarowego
- ASP: Analogowy punkt początkowy dla skalowanego zakresu pomiarowego
- AEP Analogowy punkt końcowy dla skalowanego zakresu pomiarowego
- UL: Poniżej zakresu wyświetlacza<br>OL: Powyżej zakresu wyświetlacza
- Powyżej zakresu wyświetlacza

# **5 Montaż**

Przed zainstalowaniem i odinstalowaniem urządzenia:

Upewnić się, że system nie znajduje się pod ciśnieniem.

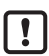

W przypadku montażu czujnika wpuszczanego użyć klucza płaskiego lub nasadowego z odpowiednim zarysem wewnętrznym.

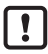

Podczas montażu czujnika nie wywierać kluczem nacisku osiowego (1) na obrotową pokrywę filtrującą (2) ( $\rightarrow$  rys. 1).

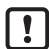

W przypadku montażu za pomocą klucza nasadowego (3) upewnić się, że wysokość wewnętrzna narzędzia wynosi przynajmniej 30 mm (→ rys. 2). Wyrównać obrotową pokrywę filtrującą tak, aby znajdowała się na poziomie jednej z płaskich powierzchni klucza.

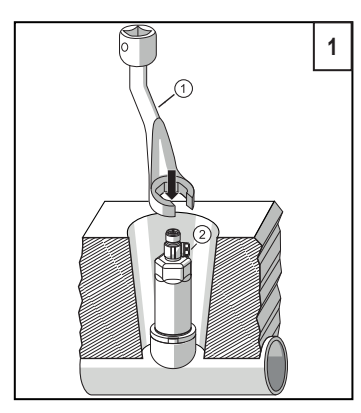

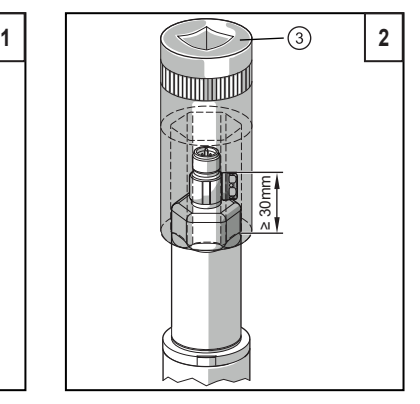

- ► Urządzenie należy zainstalować w przyłączu procesowym.
- ► Dokręcić mocno. Zalecany moment dokręcenia: \

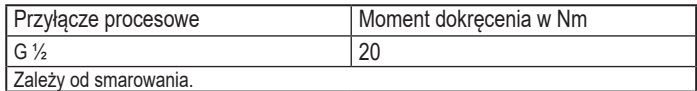

Za pomocą funkcji uczenia możliwa jest kalibracja punktu zerowego mierzonej wartości ( $\rightarrow$  7.3 Teach offset with the teach button)

#### **5.1 Stosowanie w strefach aseptycznych zgodnie z kryterium sanitarnym 3A**

Orientacja czujnika podczas instalacji na rurociągach i zbiornikach

Należy zwrócić uwagę na optymalne czyszczenie elementu pomiarowego zgodnie z kryteriami 3A dla stref aseptycznych:

Nie należy montować urządzenia w najniższym punkcie rury lub zbiornika (patrz rys., pozycja 5), aby medium mogło spłynąć z powierzchni elementu pomiarowego.

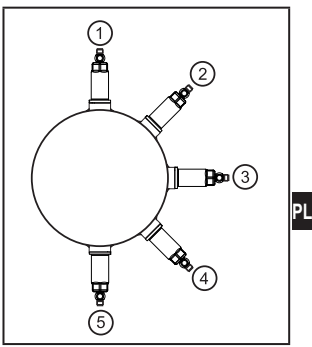

### **5.2 Stosowanie w strefach aseptycznych zgodnie z wymogami EHEDG**

Czujnik nadaje się do mycia wewnątrzukładowego (CIP), gdy jest odpowiednio zainstalowany.

Trzeba przestrzegać wartości granicznych (temperatury i odporności materiału) zastosowania zgodnie z kartą katalogową.

- ► Upewnić się, że czujnik jest zintegrowany z systemem zgodnie z wymogami EHEDG:
- ► Przestrzegać wymiarów L<D, aby uniknąć martwej przestrzeni.

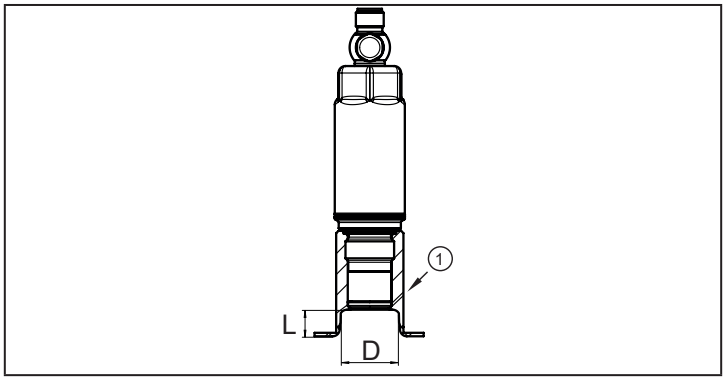

- 1: Otwór detekcji wycieków
- ► Zastosować montaż samo-osuszający
- ► Stosować wyłącznie adaptery procesowe dopuszczone zgodnie z wymogami EHEDG ze specjalnymi uszczelnieniami wymaganymi przez dokument EHEDG.

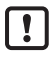

Uszczelka złącza systemu nie może stykać się z punktem uszczelnienia czujnika.

- ► W przypadku konstrukcji wewnątrz zbiornika wymagany jest montaż równo z powierzchnią. Jeśli nie jest to możliwe, to musi być możliwe czyszczenie bezpośrednie strumieniem wody i czyszczenie przestrzeni zamkniętych.
- ► Otwory detekcji wycieków muszą być wyraźnie widoczne i muszą być skierowane w dół dla rur pionowych.

### **5.3 PM15xx z G ½**

Urządzenie może być dostosowane do standardowych przyłączy procesowych za pomocą dwóch wersji uszczelnienia:

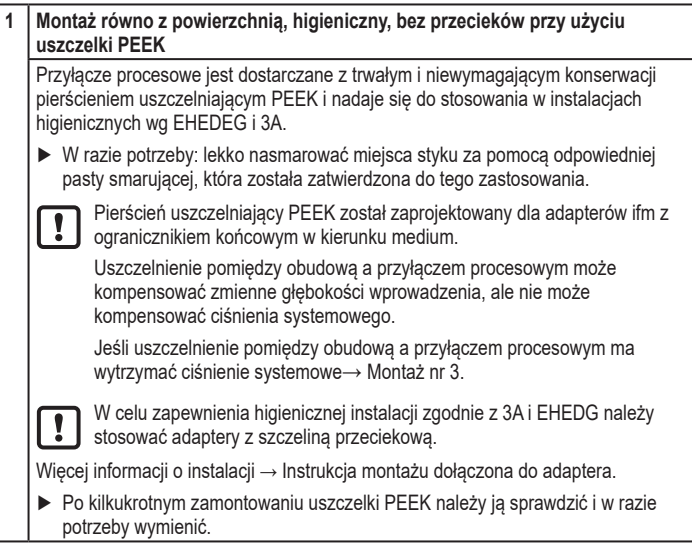

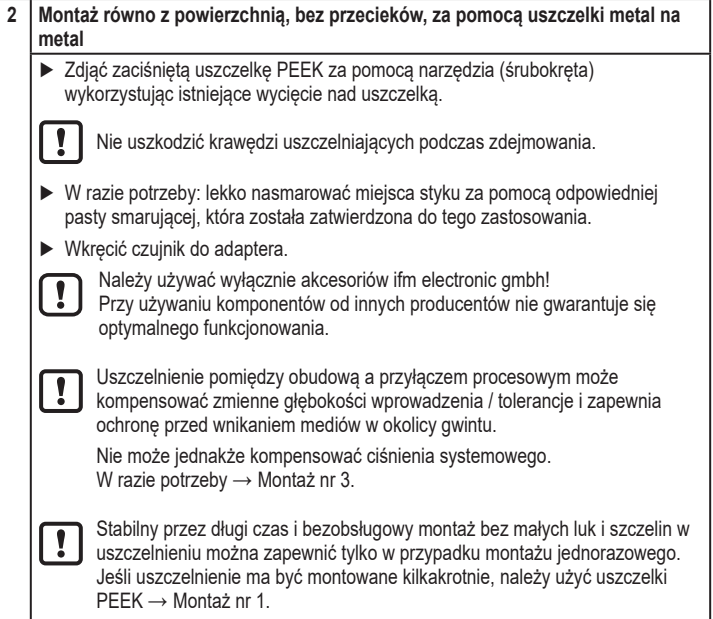

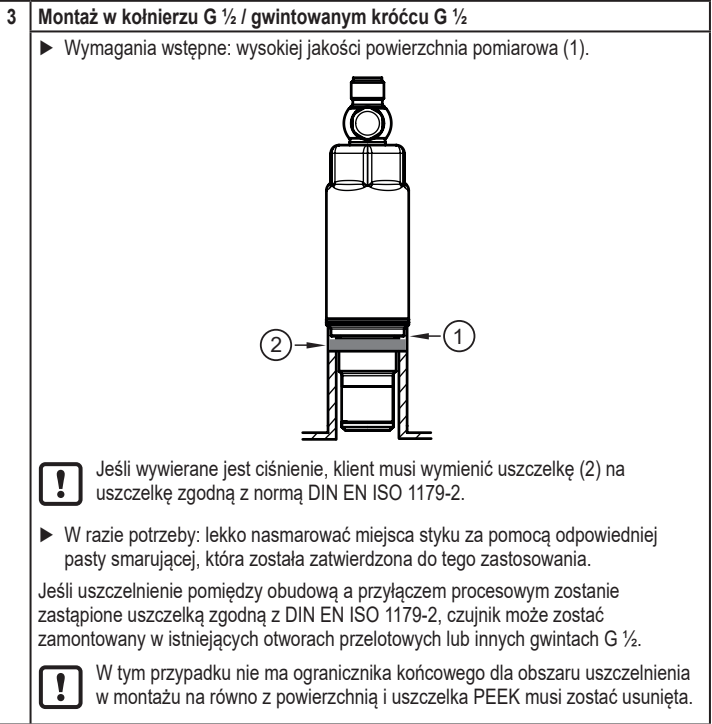

**PL**

### **5.3.1 Montaż w zastosowaniach z wodą pitną zgodny z ACS i WRAS**

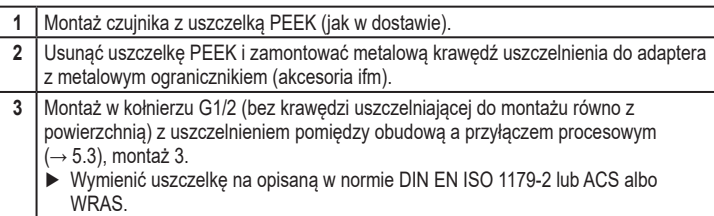

► Warunki pracy:

Przestrzegać warunków dotyczących ciśnienia, temperatury i odporności chemicznej (→ Karta katalogowa).

### **5.4 Membrana wentylacyjna z pokrywą ochronną**

### **5.4.1 Funkcja membrany wentylacyjnej**

Membrana wentylacyjna umożliwia pomiar ciśnienia względnego, ponieważ dochodzi do wyrównania wahań ciśnienia wynikającego z warunków atmosferycznych i zależnego od temperatury między celą pomiarową a otoczeniem.

Membranę wentylacyjną zabezpieczono przed uszkodzeniem przykręcaną pokrywą z otworami na obwodzie.

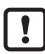

Aby zapewnić prawidłowe działanie membrany należy uwzględnić następujące czynniki:

► Usunąć zanieczyszczenia i środki czyszczące dużą ilością wody z obniżonym poziomem wapna.

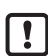

Jeśli czujnik znajduje się w stanie chłodzenia:

► Unikać kontaktu membrany z cieczami, aby nie dopuścić do wytworzenia podciśnienia w układzie pomiarowym, które skutkuje nieznacznie zafałszowaną wartością mierzoną i dodatkowym obciążeniem membrany.

### **5.4.2 Orientacja pokrywy filtrującej**

Pokrywe filtrującą można swobodnie obracać wokół osi czujnika, dzięki czemu można dostosować ją do warunków otoczenia.

Jeżeli czujnik zamontowano w pozycji pionowej, skropliny wydostają się przez szczeliny w pokrywie ochronnej pod wpływem siły ciążenia.

**PL** Jeśli czujnik zamontowano w pozycji poziomej lub podobnej, należy obrócić ochronną pokrywę filtrującą w kierunku jednej z dwóch powierzchni bocznych, aby ustawić membranę wentylacyjną pionowo. Zapewnia to optymalne odprowadzanie cieczy.

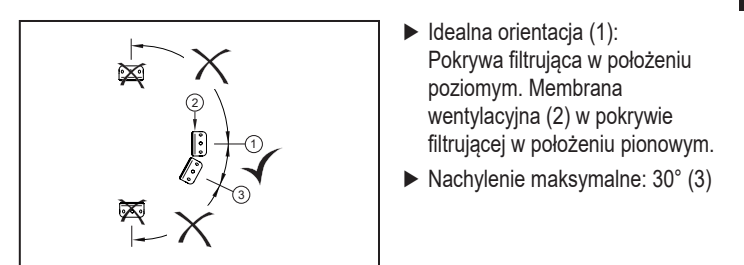

Rys. 1: Orientacja

## **5.5 Zwiększanie zabezpieczenia pokrywy filtrującej**

W trudnych warunkach pracy ochronę czujnika można poprawić za pomocą akcesoriów ifm.

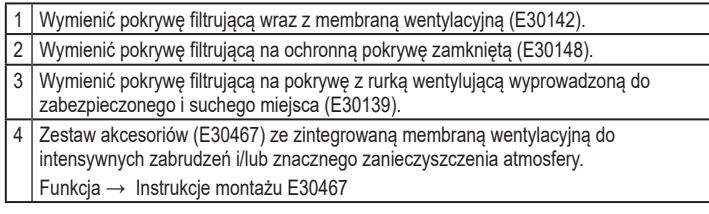

- ► Podczas wymiany unikać zanieczyszczenia i wilgoci
	- ► Ostrożnie oczyścić gwint ze wszystkich pozostałości
	- ► Nie uszkodzić obszaru przylegania czujnika
	- ► Przestrzegać właściwej orientacji pokrywy filtrującej → Instrukcje montażu E30467

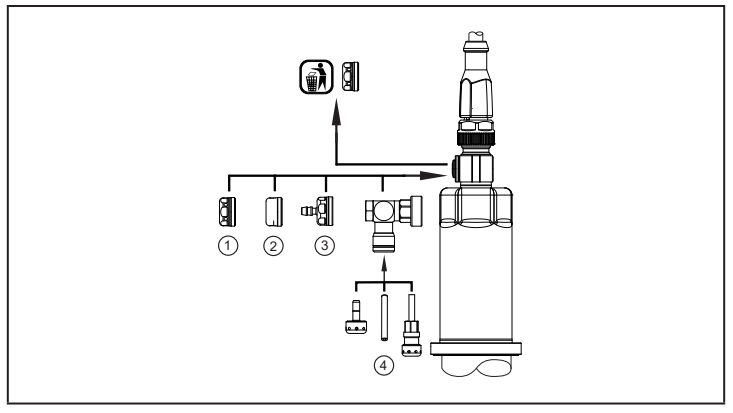

 $\mathbf{I}$ 

W przypadku zastosowania zamkniętej pokrywy nie występuje wyrównywanie ciśnienia w celi pomiarowej. Powoduje to odchylenia pomiarowe wynikające z:

- wahań ciśnienia atmosferycznego
- wahań ciśnienia wewnątrz urządzenia pod wpływem zmian temperatury (Δ 10 K ≤ 30 mbar).

## **6 Podłączenie elektryczne**

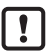

Urządzenie musi zostać podłączone przez wykwalifikowanego elektryka.

Należy przestrzegać krajowych i międzynarodowych przepisów dotyczących instalacji urządzeń elektrycznych.

Należy zapewnić zasilanie zgodne z EN 50178, SELV, PELV.

- ► Odłączyć zasilanie.
- ► Podłączyć urządzenie w sposób następujący:

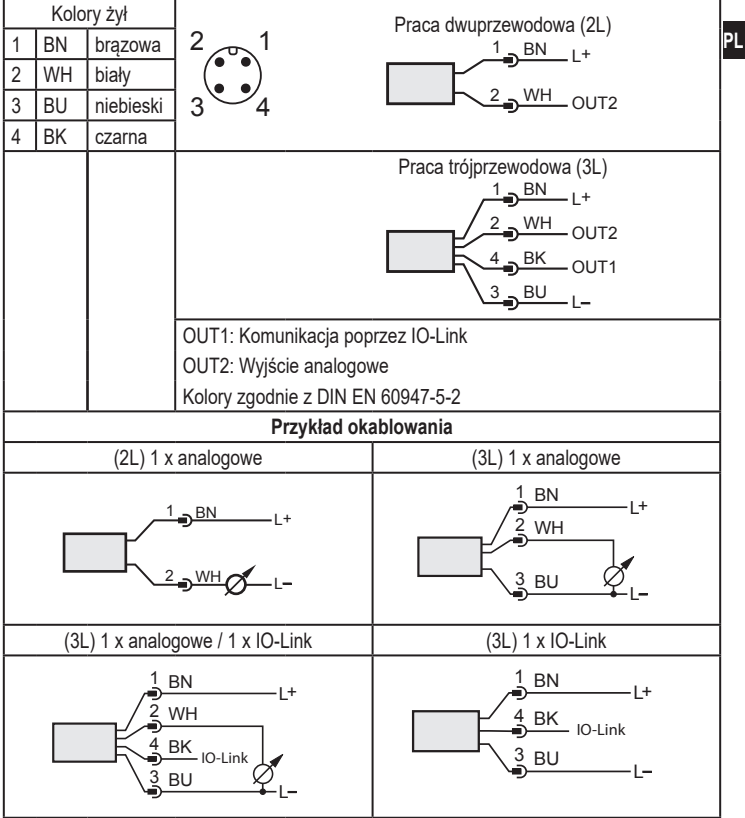

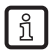

Próba EMC zgodnie z normą EN 61000-4-5 Przepięcie: 0,5 kV

## **7 Ustawianie parametrów**

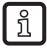

Urządzenie można skonfigurować za pomocą funkcji IO-Link.

- ► Przygotować sprzęt i oprogramowanie IO-Link do ustawiania parametrów.
- $\triangleright$  Podłączyć urządzenie np. do interfejsu IO-Link ( $\rightarrow$  7.1) lub programowalnego modułu pamieci ( $\rightarrow$  7.2).
- ► Ustawić parametry.
- ► Uruchomić urządzenie.

Parametry można ustawić przed montażem lub podczas eksploatacji.

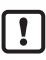

Zmiana parametrów podczas pracy może wpływać na działanie instalacji.

► Upewnić się, że w instalacji nie wystąpią żadne usterki.

## **7.1 Parametryzacja za pomocą komputera PC**

Do parametryzacji niezbędne jest oprogramowanie obsługujące IO-Link (np. LINERECORDER DEVICE). Interfejsy IO-Link firmy ifm są dostępne do podłączenia urządzenia przez złącze USB komputera → www.ifm.com.

- ► Przygotować komputer, oprogramowanie i interfejs.
- ► Podłączyć urządzenie do interfejsu IO-Link.
- ► Wybrać odpowiednie polecenia z menu oprogramowania IO-Link.
- ► Ustawić parametry.
- ► Uruchomić urządzenie.

## **7.2 Parametryzacja przez moduł pamięci**

Parametr można zapisać w urządzeniu / urządzenie może go zarejestrować za pośrednictwem modułu pamięci (moduł pamięci ifm) → www.ifm.com.

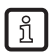

Aby można było zapisywać dane z modułu pamięci do czujnika, czujnik musi być ustawiony fabrycznie.

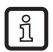

Jeśli czujnik skonfigurowano, moduł pamięci rejestruje zestaw parametrów, który można następnie przenieść do innych czujników tego samego typu.

- ► Zapisać odpowiedni zestaw parametrów (np. z komputera PC lub z czujnika tego samego typu) na module pamięci.
- ► Podłączyć moduł pamięci między czujnikiem a gniazdem.
- > Czujnik z ustawieniami fabrycznymi: Po przyłożeniu napięcia zasilającego zestaw parametrów jest przesyłany z modułu pamięci do czujnika.
- > Czujnik ze zmienionymi ustawieniami: Po przyłożeniu napięcia moduł pamięci zarejestruje zestaw parametrów czujnika.
- ► Wyjąć moduł pamięci.
- ► Uruchomić urządzenie.

Regulowane parametry ( $\rightarrow$  7.5).

Więcej informacji na temat modułu pamięci zawiera odpowiednia dokumentacja techniczna  $\rightarrow$  www.ifm.com.

### **7.3 Nauka przesunięcia przyciskiem uczenia**

Zewnętrzny przycisk uczenia (E30425) umożliwia kalibrację punktu zerowego (przesunięcie kalibracyjne). Bieżąca wartość zmierzona jest przyjmowana jak wewnętrzny punkt zerowy, jeżeli leży w zakresie +/- 3% wartości końcowej zakresu pomiarowego.

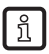

Przed podłączeniem przeczytaj informacje w karcie katalogowej E30425. Jeśli przycisk uczenia jest podłączony, komunikacja przez IO-Link nie jest możliwa.

- ► Umieścić przycisk uczenia między zamontowanym czujnikiem a przewodem zasilającym.
- ► Ciśnienie w instalacji należy stale utrzymywać na poziomie zerowym (konfigurowalny zakres = +/- 3% zakresu pomiaru).
- ► Nacisnąć i przytrzymać przycisk przez > 2 ... < 10 s.
- > Po podaniu napięcia dioda LED w przycisku miga z częstotliwością 2 Hz i kalibruje punkt zerowy (przesunięcie kalibracyjne).
- > W przypadku awarii dioda LED miga z częstotliwością 8 Hz.

### **7.3.1 Skalowanie aygnału analogowego**

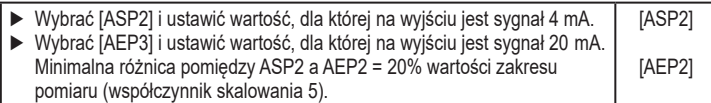

#### **7.3.2 Wybrać standardową jednostkę miary (opcjonalnie)**

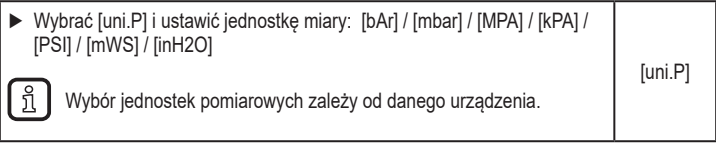

#### **7.3.3 Standardowa jednostka miary temperatury medium**

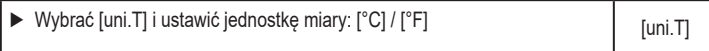

## **7.4 Ustawienia użytkownika (opcjonalne)**

#### **7.4.1 Określenie stanu wyjścia 2 w przypadku usterki**

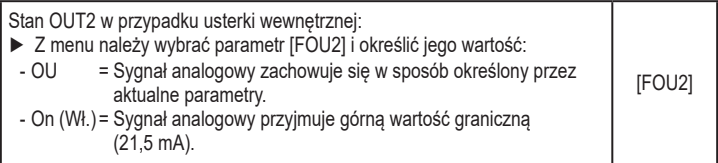

#### **7.4.2 Ustawić tłumienie wyjścia analogowego**

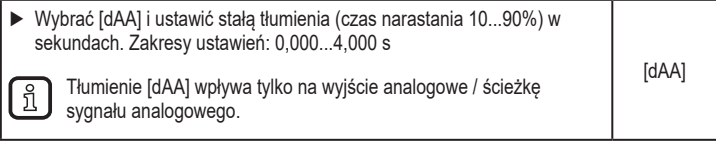

### **7.4.3 Nastawa tłumienia sygnału przełączającego**

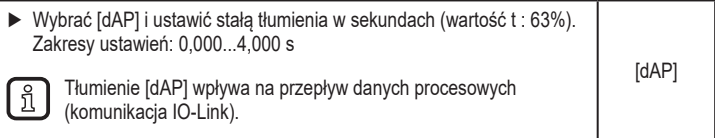

### **7.4.4 Kalibracja punktu zerowego**

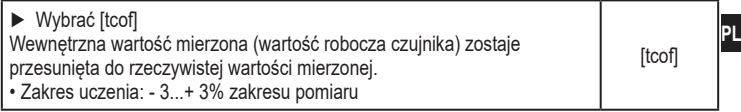

#### **7.5 Spis parametrów**

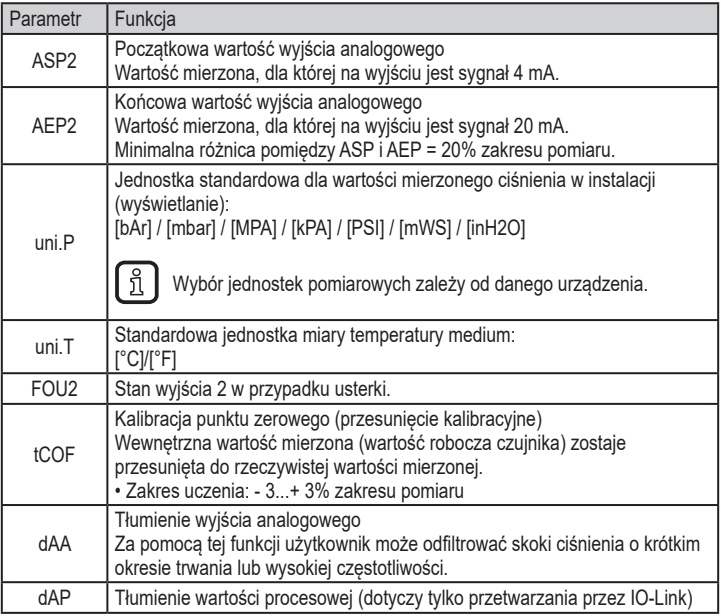

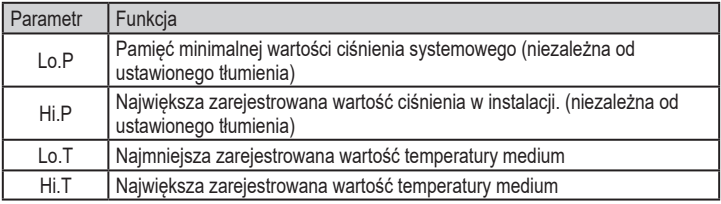

## **7.6 Funkcje diagnostyczne**

### **7.6.1 Odczyt min/maks wartości ciśnienia w układzie**

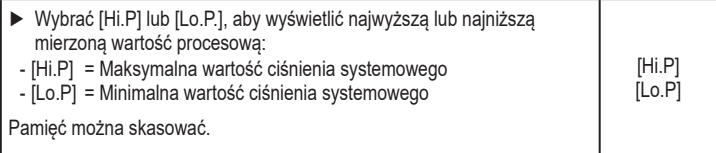

### **7.6.2 Odczyt min/maks wartości temperatury medium**

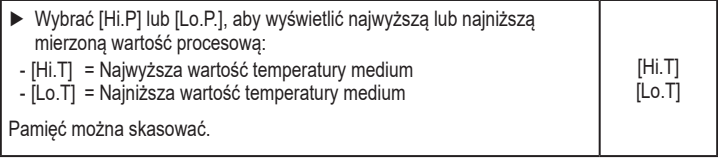

Możliwości diagnostyczne, temperatura urządzenia w rozdziale o IO-Link.

## **8 Działanie urządzenia**

Po załączeniu zasilania i upływie opóźnienia rozruchu wynoszącego ok. 0,5 s urządzenie znajduje się w trybie RUN (= normalny tryb pracy). Urządzenie realizuje funkcje pomiarowe i oceny oraz generuje sygnały wyjściowe zgodnie z ustawionymi parametrami.

ກິ

# **9 Rozwiązywanie problemów**

Urządzenie posiada wiele funkcji auto diagnostycznych

Monitoruje się ono automatycznie w trakcie pracy.

Sygnalizacja ostrzeżeń i błędów zachodzi przez IO-Link.

Jeżeli jedna wartość procesowa jest błędna, pozostałe wartości procesowe wciąż są dostępne.

i

Dodatkowe funkcje diagnostyczne są dostępne przez IO-Link.

 $\rightarrow$  Opis interfeisu IODD na stronie www.ifm.com.

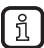

Kody błędów IO-Link zawiera IODD

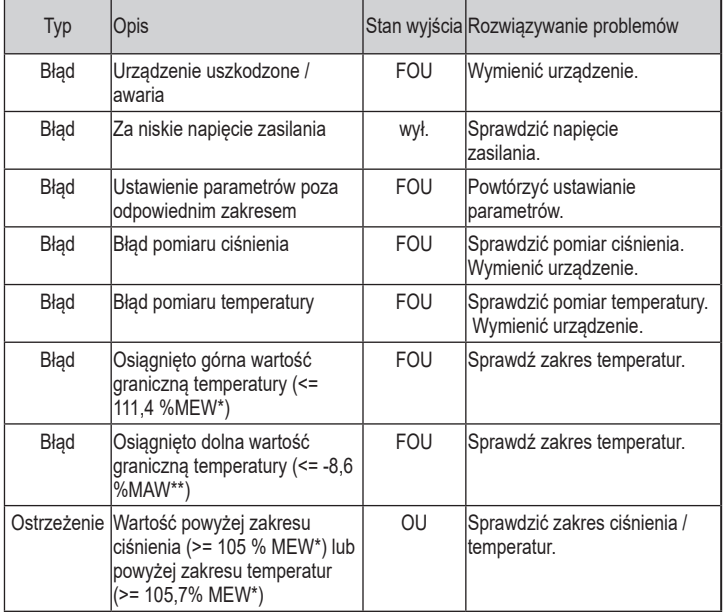

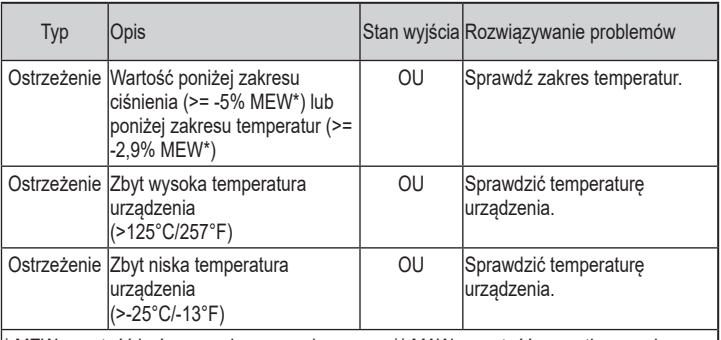

\* MEW= wartość końcowa zakresu pomiarowego, \*\* MAW = wartość początkowa zakresu pomiarowego

Stan wyjścia: W przypadku usterki wyjście analogowe zachowuje się zgodnie z ustawionym parametrem [FOU2].

W przypadku ostrzeżenia sygnał analogowy jest zgodny z określonym w parametrach [OU].

## **10 Dane techniczne i rysunek w skali**

Dane techniczne i rysunek wymiarowy dostępne są na stronie www.ifm.com

## **11 Konserwacja, naprawa i utylizacja**

- ► Urządzenia nie można naprawić.
- ► Zużyte urządzenie należy utylizować w sposób przyjazny dla środowiska zgodnie z obowiązującymi przepisami krajowymi.
- ► W przypadku zwrotów sprawdzić, czy w urządzeniu nie pozostały niebezpieczne i toksyczne substancje.

## **12 Ustawienia fabryczne**

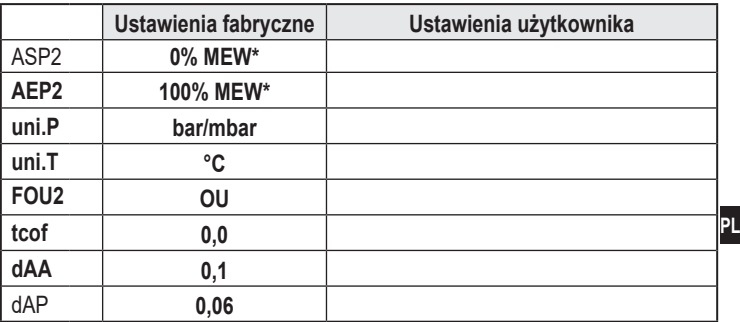

MEW wartość końcowa zakresu pomiarowego

 $* =$ Ustawiony jest procent wartości końcowej zakresu pomiarowego (MEW) odpowiedniego czujnika w bar / mbar.

Więcej informacji pod adresem: www.ifm.com